## **TEXAS TECH UNIVERSITY** HEALTH SCIENCES CENTER. EL PASO AFISM Fri[nge Projection](http://www.depts.ttu.edu/afism/FRING_Project/Default.aspx) Application

AFISM at TTU wrote a web application that will project fringe benefits and longevity. The application is located at: http://www.depts.ttu.edu/afism/FRING\_Project/Default.aspx . A link to this application can be found on the Budget Office website under the 'Links' menu.

## **Disclaimer**

When you enter the application you will need to accept the disclaimer. The disclaimer says that this is an *ESTIMATE and will not be the actual fringe charge.*

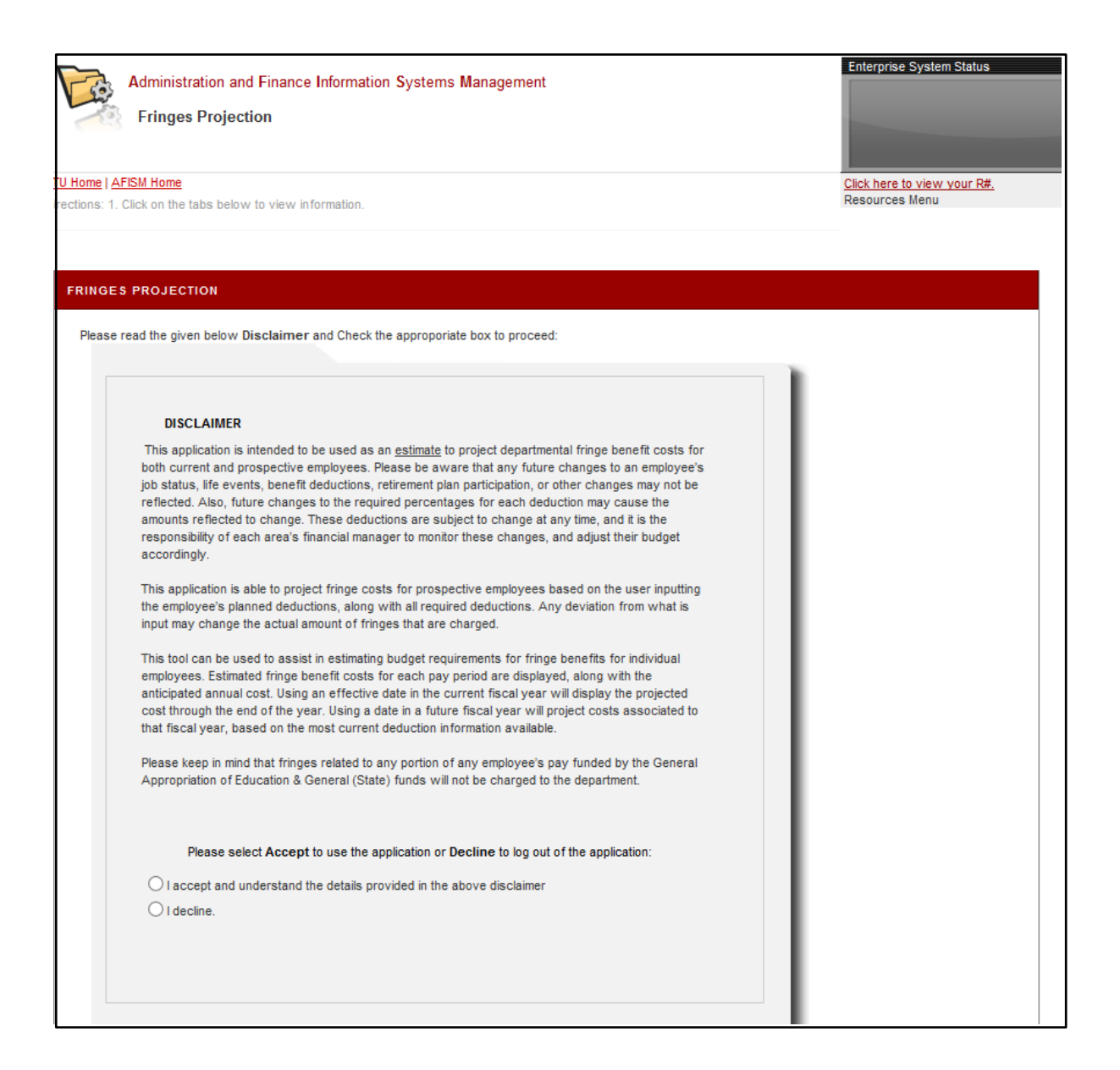

## **Generating Results**

Choose either a current employee or a new employee to run fringes on.

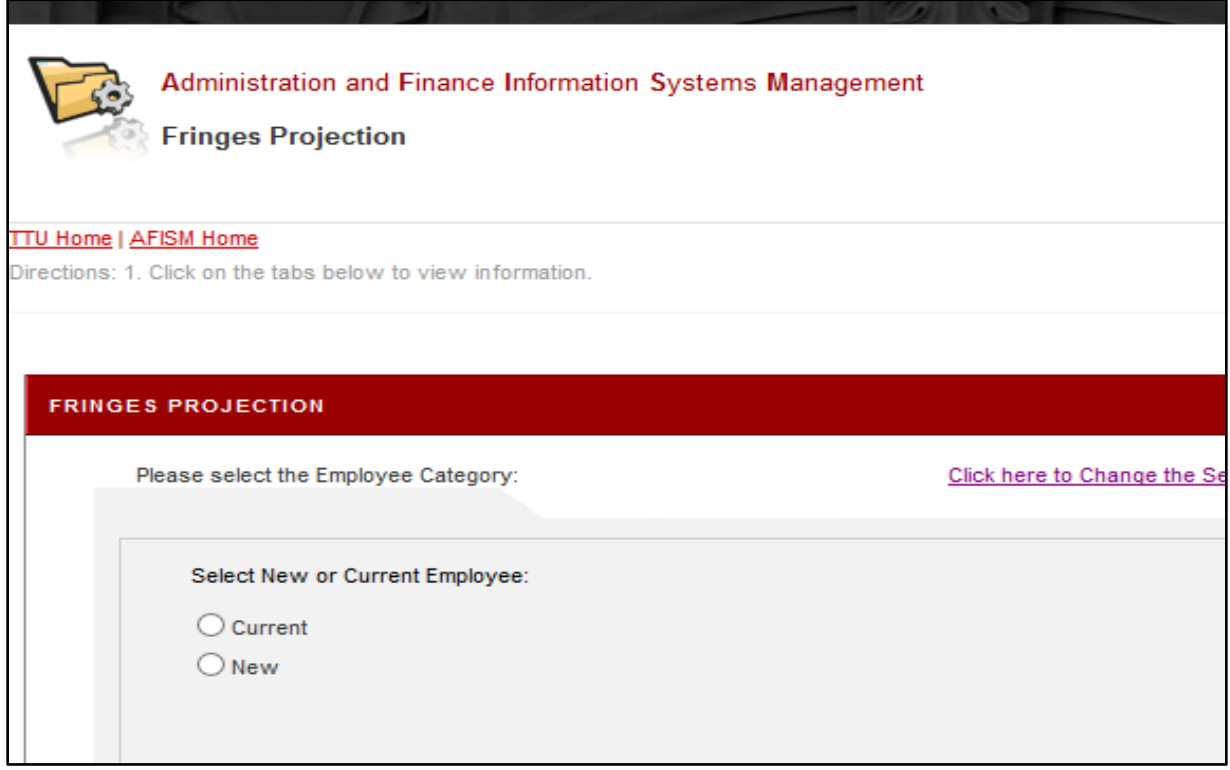

For a Current employee you need their R#, the month and date you want to begin the calculations on, and select the position you want the calculations on. The month and date you enter is used as the starting point till fiscal year end for the fringe calculation. If you'd like to see the fringe projection for an entire FY, enter September 1 for the start date.

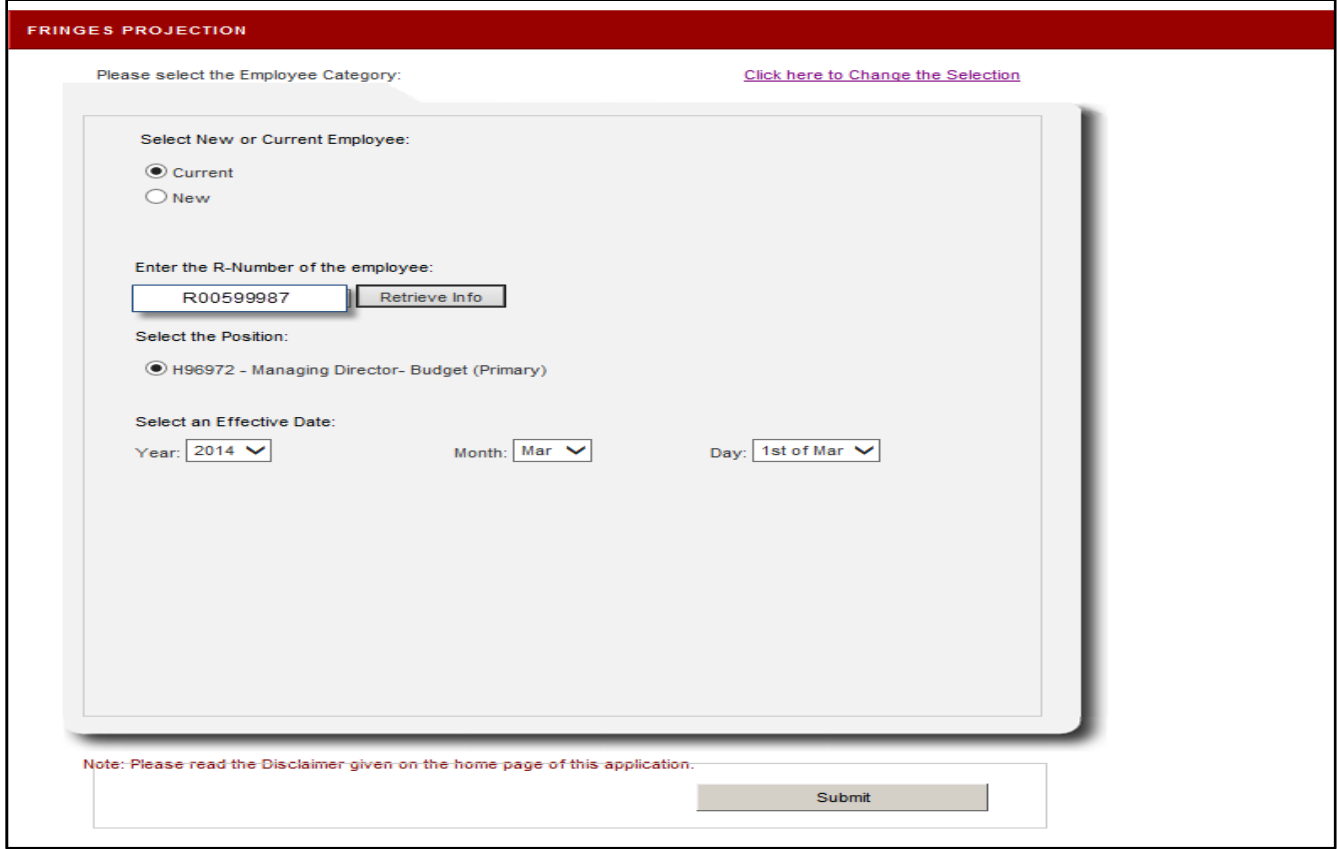

When you click submit the fringe estimate will be displayed.

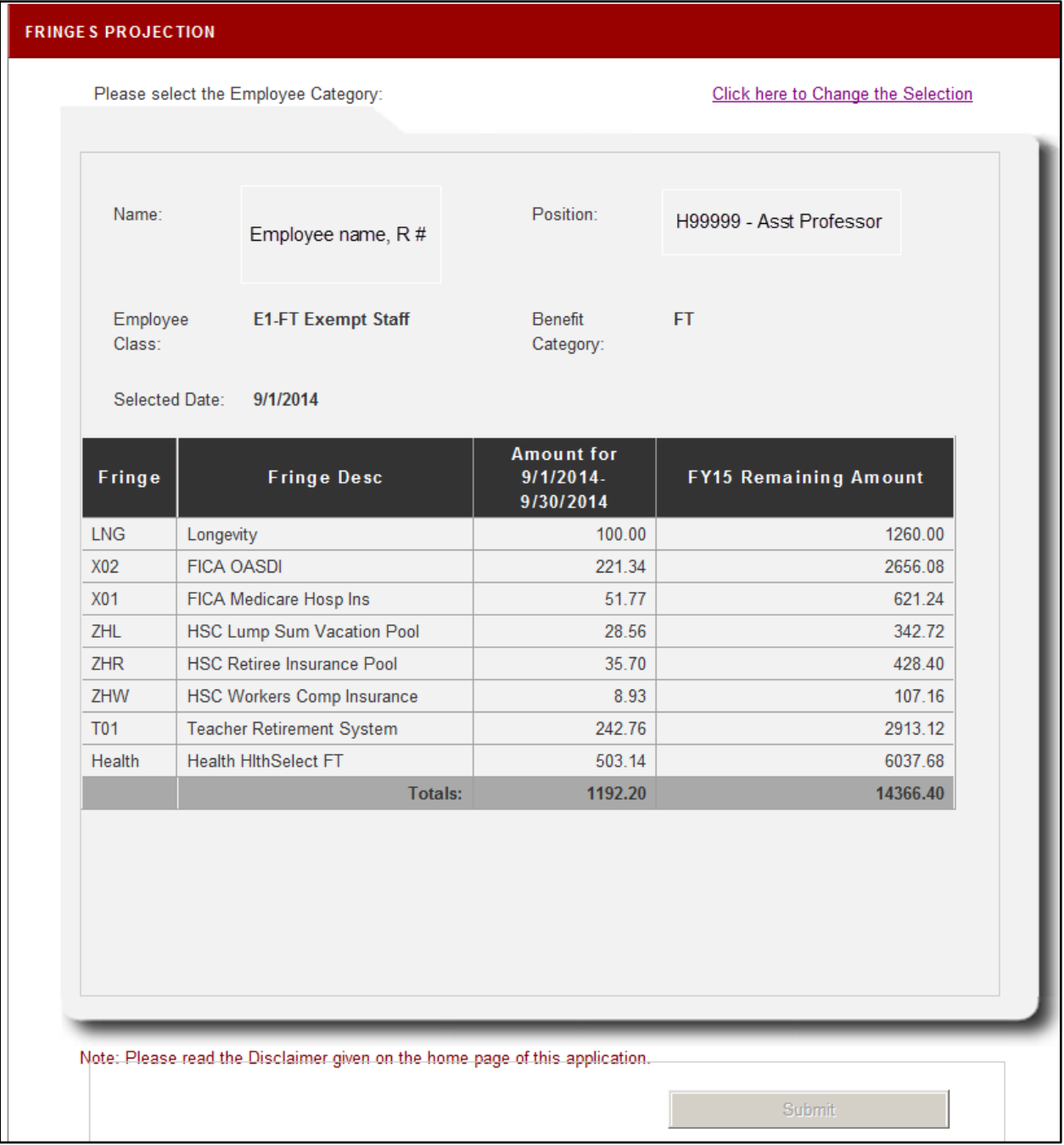

If you choose to project fringes on a new employee/vacant position, you will be asked to complete information about the new employee or vacant position. This will help the system to determine the cost of the fringe.

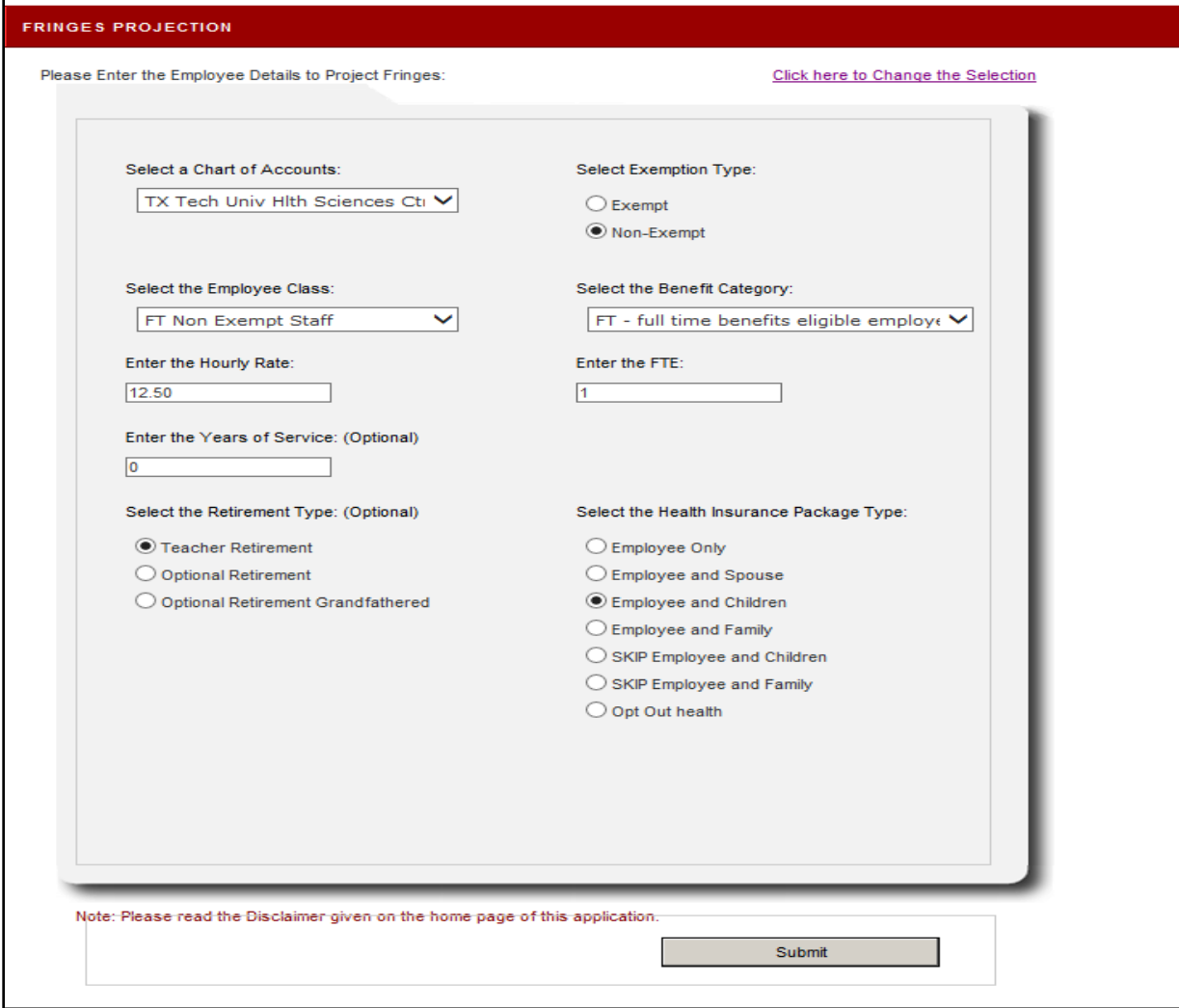

Clicking submit will give you a projection screen similar to that of a current employee.

## **HR117 - Departmental Fringes Report**

AFISM also developed a report to be used during the fiscal year that is very similar to the fringe/longevity reports used during the budget prep cycle. The report is located in Cognos under the *Human Resources>Departmental Users>Employee Appointment Reports > HR117 – Departmental Fringes*. This is an **ESTIMATE** only.

The report can be run for the entire department and the web application is only for one employee.

**Suggested Report Parameters**

- Chart of Accounts select your chart H for TTUHSC
- Select Fiscal Year 2014
- Select Begin Date date you'd like to begin the fringe calculation
- Select End Date date you'd like the calculation to end. I'd suggest the end of the fiscal year.
- Report Option choose to run for a fund or orgn, or by an employee.

The report takes a while to run. I'd suggest selecting the email delivery method.